Skype for Business installieren:

Skype for Business ist keine Webapp und läuft nicht im Browser. Es ist eine Applikation die man sich herunterladen und installieren kann/ muss.

Die App gibt es nach Einloggen auf portal.office.com:

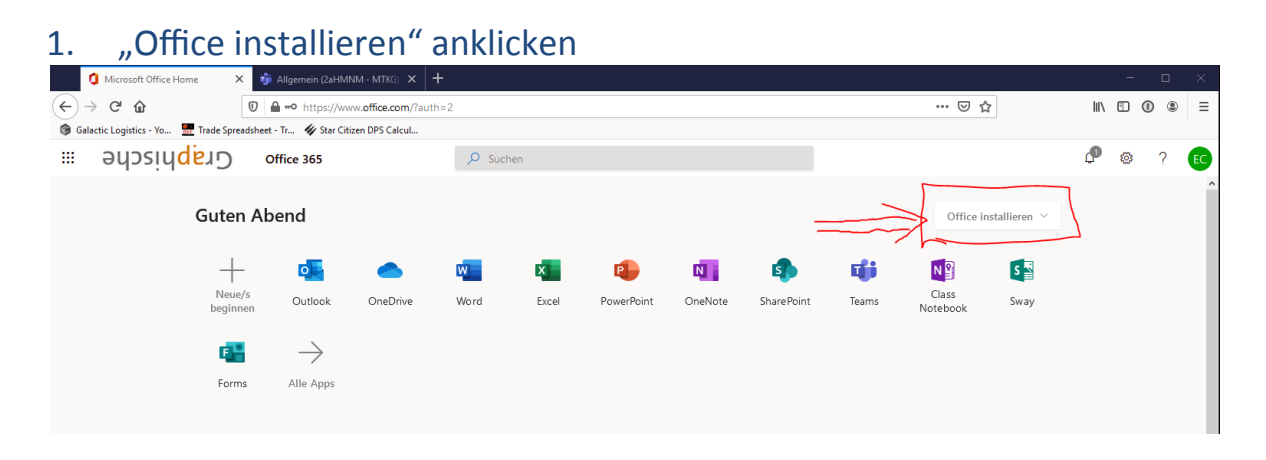

## 2. Weitere Installationsoptionen anklicken

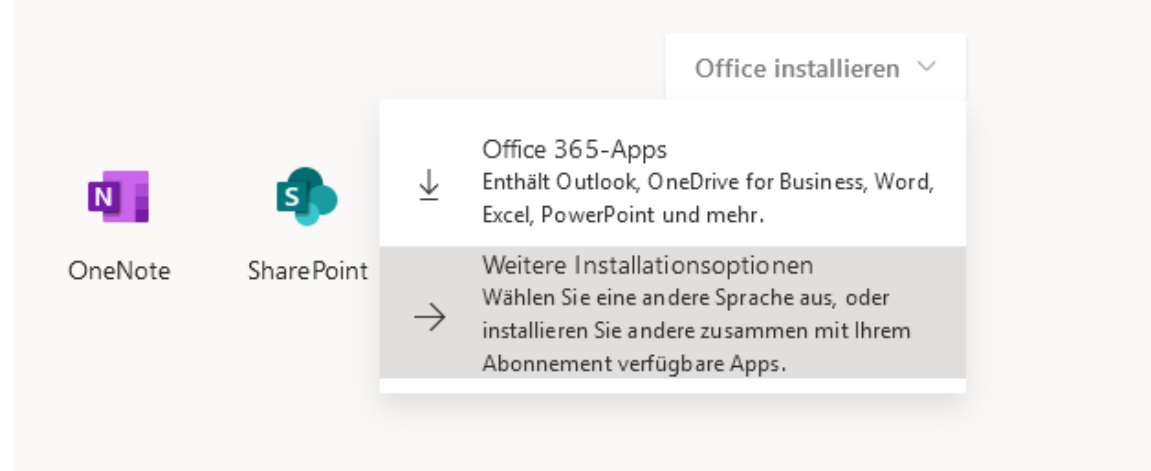

3. "Apps und Geräte" anklicken

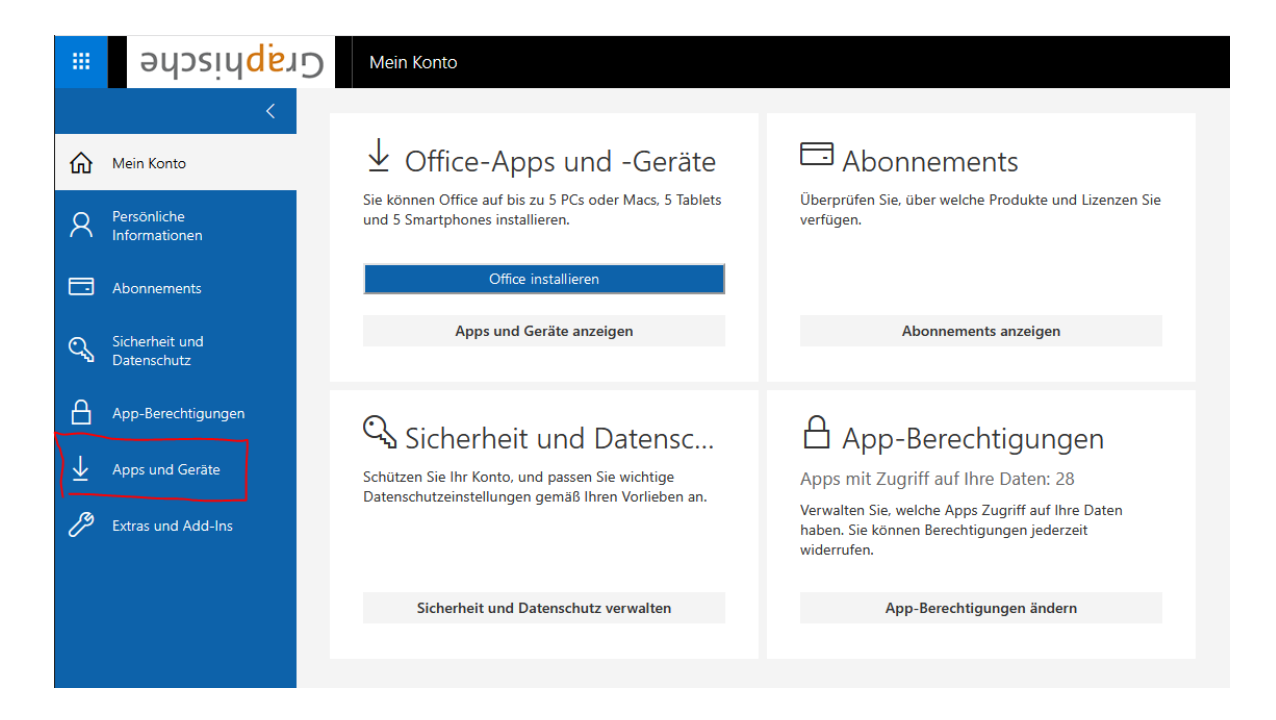

## 4. Sprache und Version auswählen und auf "Skype installieren" klicken

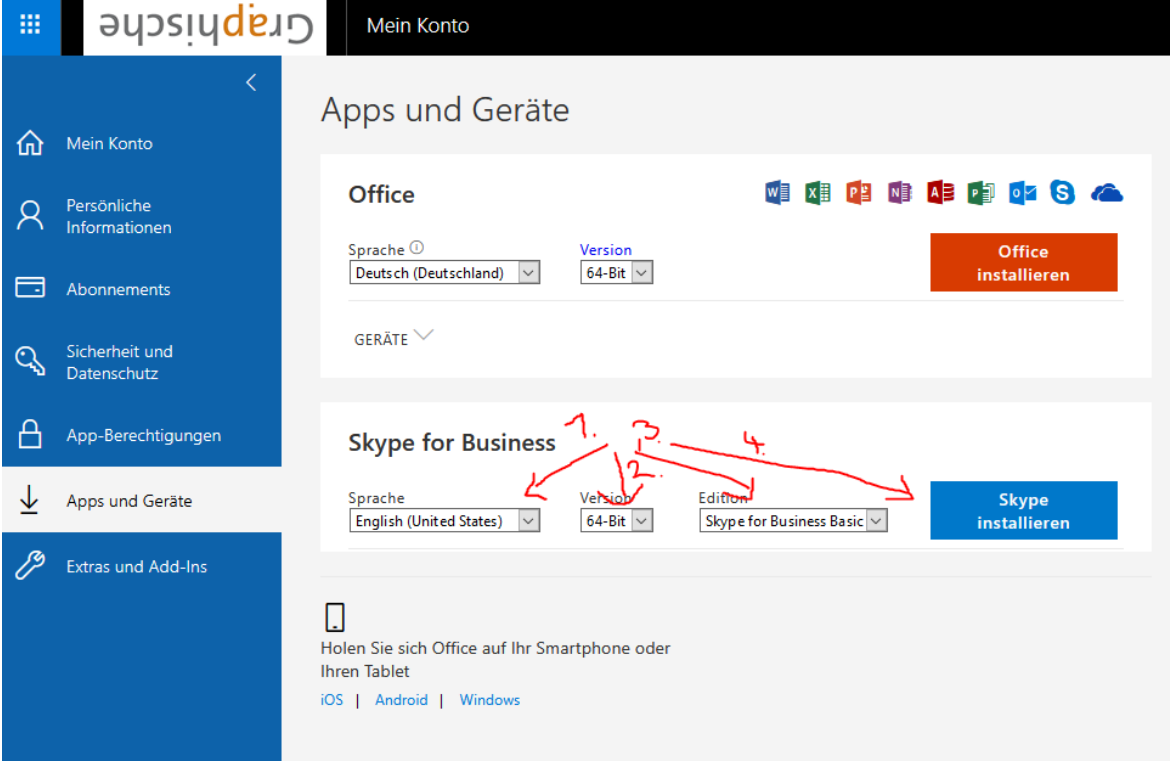